## **Používateľská príručka pre príjemcu – balíkomat easyPack 24/7**

1. Aktivujte balíkomat easyPack 24/7dotykom na dotykovú obrazovku.

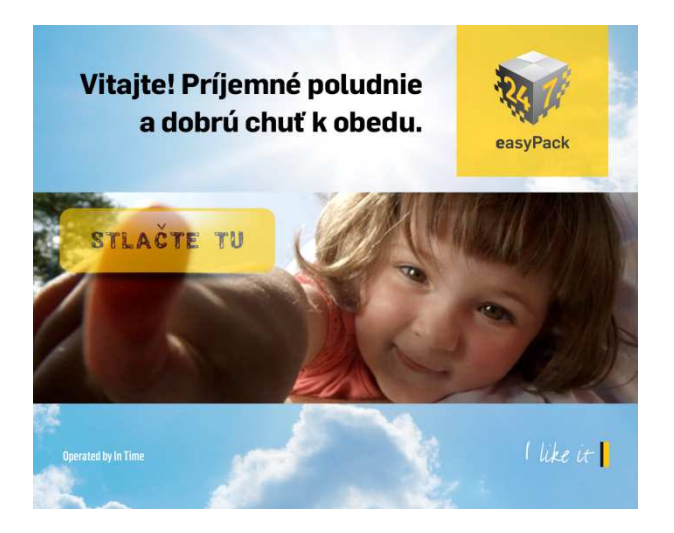

2. Dotykom si zvoľte jazyk pre ďalšiu komunikáciu.

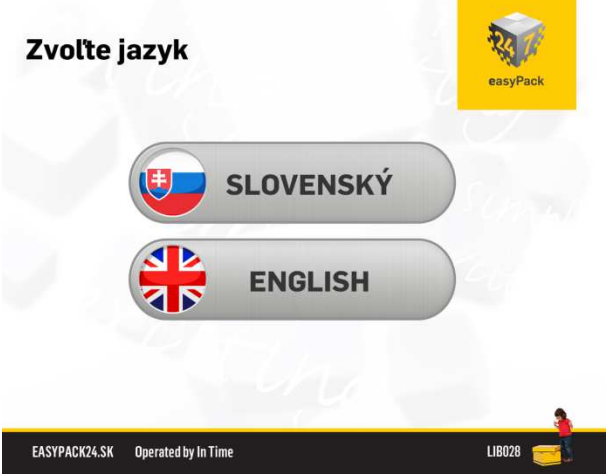

3. Vyberte si z ponuky - "Prevziať zásielku" pre vyzdvihnutie zásielky alebo "Chcem sa dozvedieť viac" pre krátke inštruktážne video.

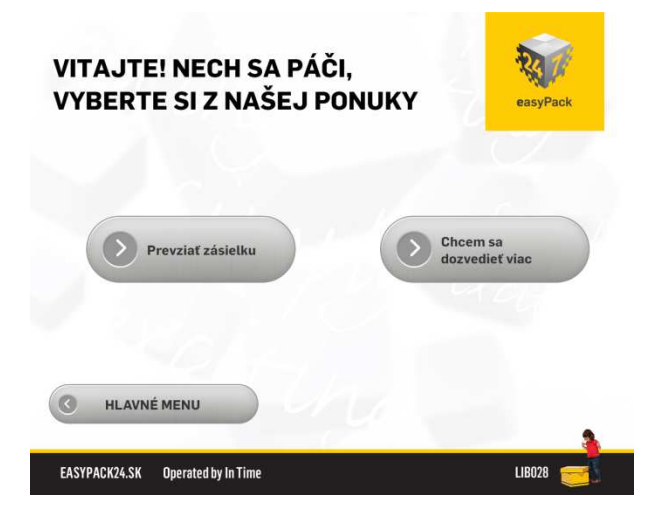

4. Na klávesnici na dotykovej obrazovke prosím zadajte najprv svoje telefónne číslo na ktoré Vám bola zaslaná správa s otváracím kódom (POZOR v tvare bez 0 na začiatku) a následne zadajte otvárací kód zo správy, rovnako na klávesnici na dotykovej obrazovke.

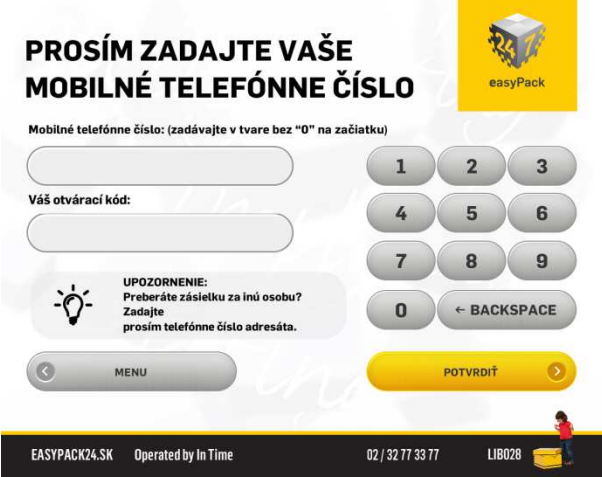

5. Ak je niektorý zo zadaných údajov nesprávny (telefónne číslo alebo otvárací kód) budete informovaný nasledujúcim upozornením. V tomto prípade sa pokúste celý proces zopakovať ešte raz.

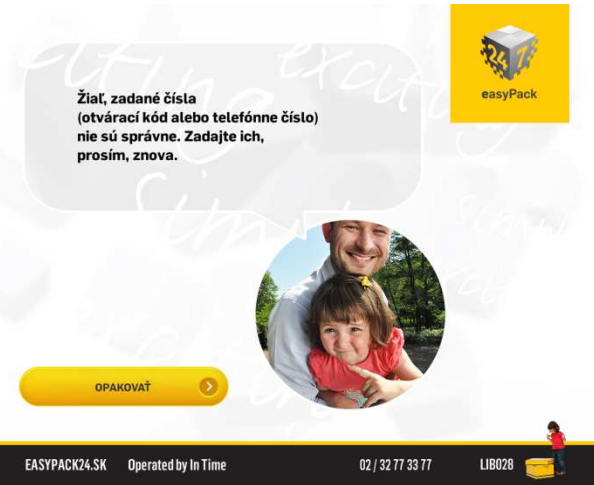

6. Ak je zásielka bez dobierky pokračujete bodom 10. Ak je zásielka na dobierku ste informovaný o jej výške. V prípade že si prajete dobierku zaplatiť pokračujte stlačením poľa "POTVRDIŤ" na dotykovej obrazovke.

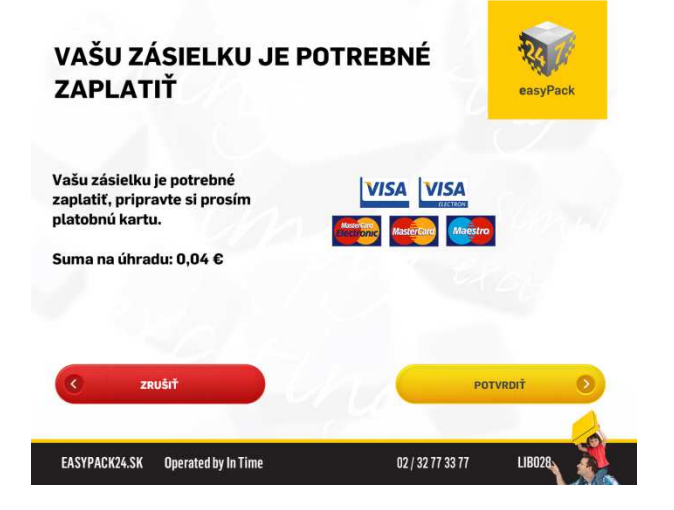

7. Po potvrdení budete vyzvaný na vloženie platobnej karty do platobného terminálu umiestneného vpravo dolu pod dotykovou obrazovkou. Platobný terminál je označený nálepkou so šípkou a piktogramom platobnej karty.

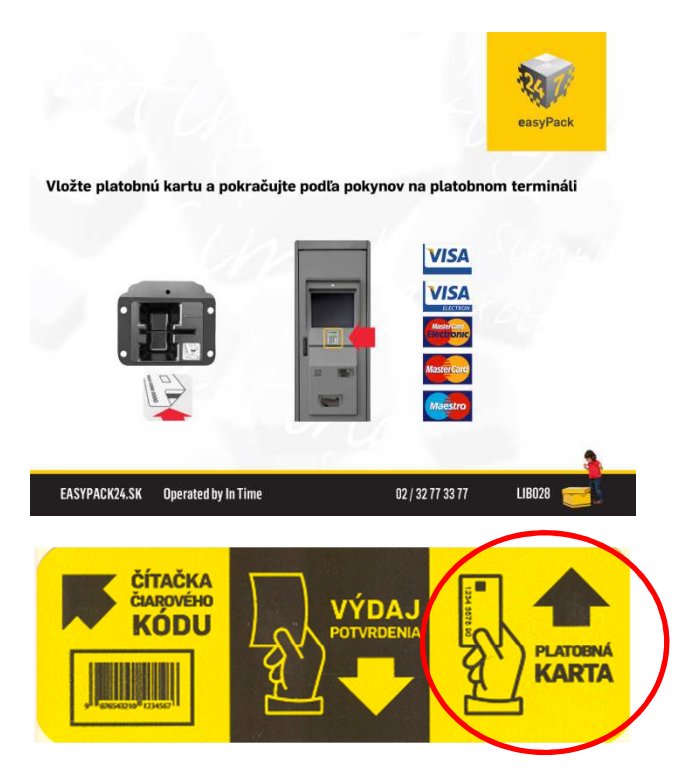

8. Ďalej pokračujte podľa pokynov na displeji platobného terminálu. Platobný terminál ovládate pomocou malej klávesnice umiestnenej pod dotykovou obrazovkou balíkomatu a je označená nálepkou so šípkou a piktogramom platobnej karty a s nápisom PIN KÓD.

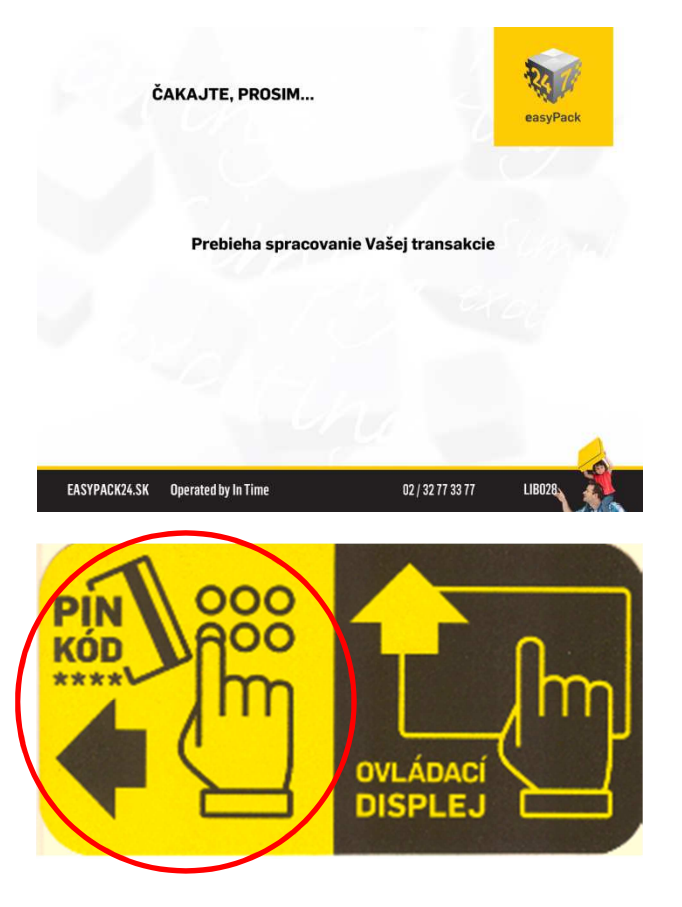

9. Podľa úspešnosti alebo neúspešnosti platby ste informovaný správou na ovládacej dotykovej obrazovke jednou z dvoch nasledujúcich možností. O každom platobnom úkone Vám je vytlačené potvrdenie tlačiarňou umiestnenou v spodnej časti stredového panelu balíkomatu.

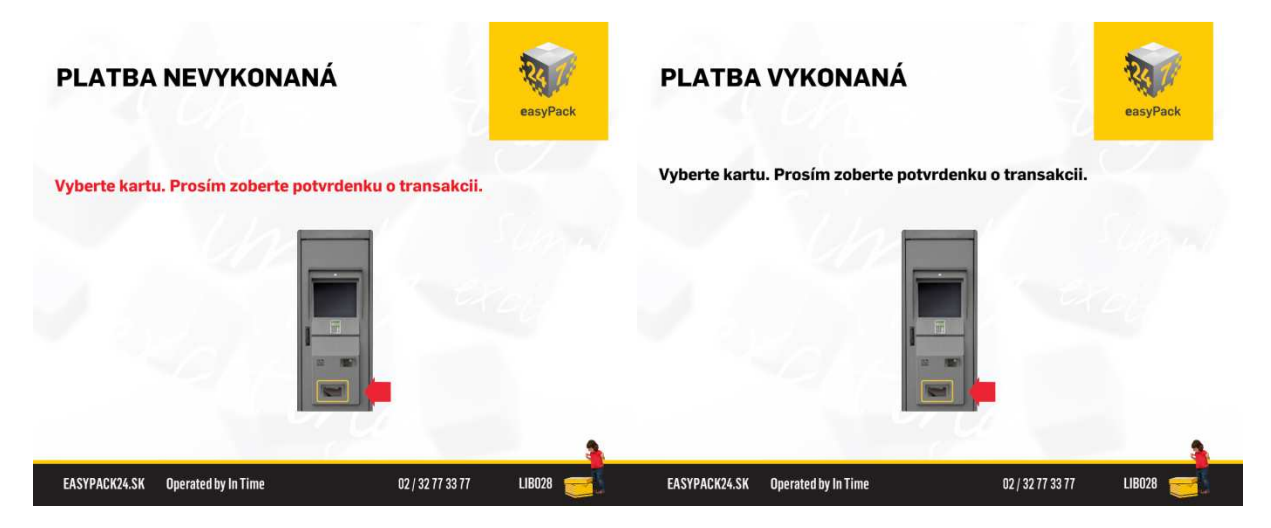

10. Po správnom zadaní všetkých potrebných údajov balíkomat spracuje informácie.

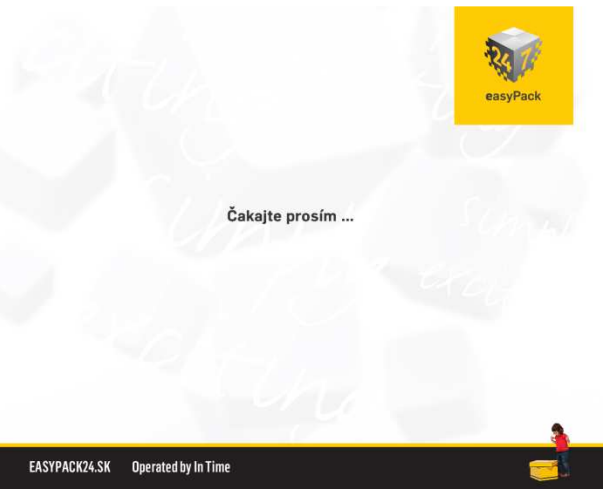

11. Dvierka s Vašou zásielkou sa otvoria.

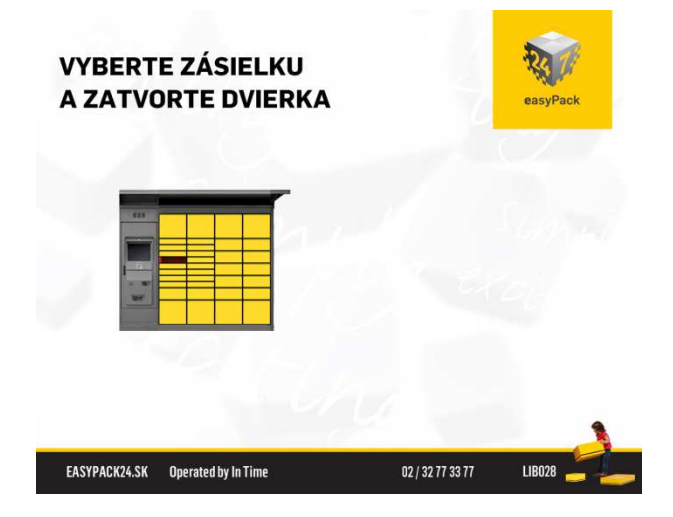

12. Po vybratí zásielky z boxu prosím nezabudnite zatvoriť dvierka.

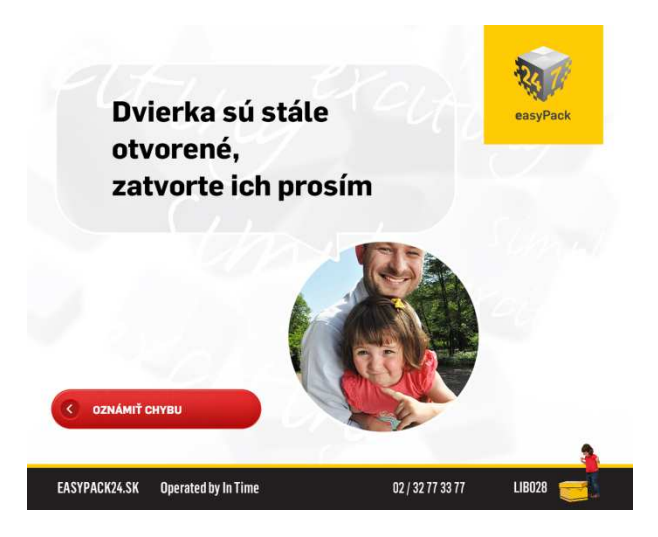

13. Balíkomat Vám zmeria čas ktorý ste potrebovali na vyzdvihnutie Vašej zásielky. Ak si prajete túto informáciu ako aj potvrdenie o prevzatí zásielky vytlačiť zvoľte možnosť "Ukončiť činnosť s potvrdením". Balíkomat Vám umožňuje ukončiť vyzdvihnutie aj bez vytlačenia potvrdenia. Ak Vaša zásielka javí viditeľné známky poškodenia alebo je zatečená zvoľte možnosť "Vrátiť zásielku – Reklamácia" a pokračujte v bode 15.

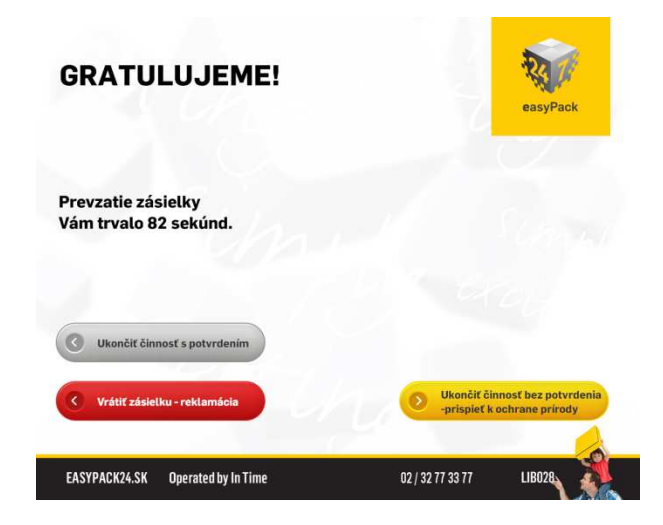

14. Ak ste si zvolili možnosť "Ukončiť činnosť s potvrdením" toto potvrdenie Vám je vytlačené tlačiarňou umiestnenou v spodnej časti stredového panelu balíkomatu.

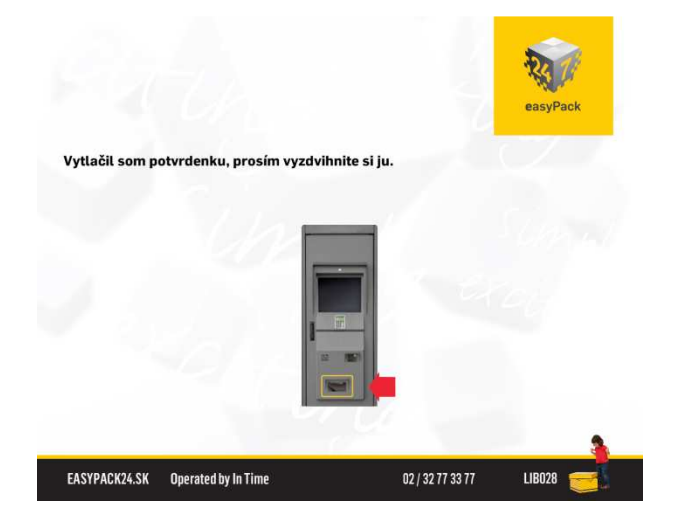

15. Ak bola Vaša zásielka viditeľne poškodená alebo zatečená a zvolili ste si možnosť "Vrátiť zásielku – Reklamácia" ste informovaný o ďalšom postupe na obrazovke balíkomatu. Stlačením poľa "POTVRDIŤ" pokračujete v procese vrátenia poškodenej zásielky. POZOR !!! Proces automatickej reklamácie a vrátenia poškodenej zásielky je možný len bezprostredne po jej vyzdvihnutí ešte pred ukončením celého procesu stlačením niektorého z polí "Ukončiť činnosť s potvrdením" alebo "Ukončiť činnosť bez potvrdenia – prispieť k ochrane prírody".

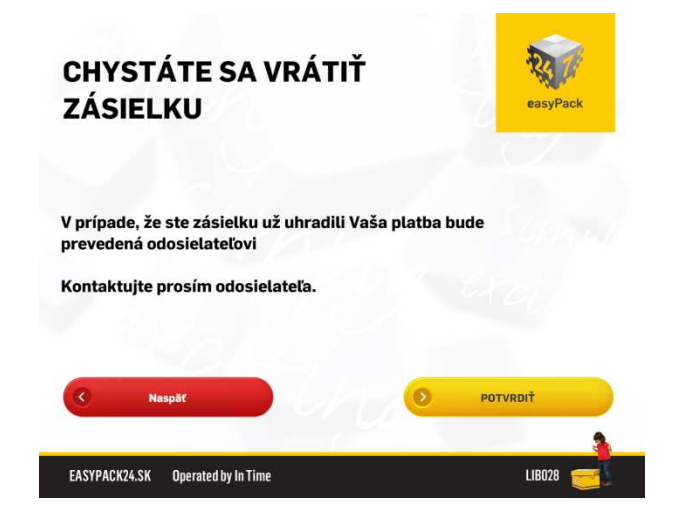

16. Po potvrdení budete vyzvaný na naskenovanie alebo ručné zadanie čísla reklamovanej zásielky. Čítačka čiarového kódu sa automaticky aktivuje a bude možné číslo zásielky jednoducho naskenovať (pre túto potrebu je číslo zásielky obsiahnuté v čiarovom kóde na adresnej etikete zásielky). Ak by sa Vám nedarilo číslo zásielky naskenovať skúste čiarový kód oddialiť alebo priblížiť ku čítačke čiarového kódu. Ak je pokus i tak neúspešný zadajte číslo zásielky ručne. Číslo zásielky nájdete v pravom hornom rohu na adresnej etikete zásielky. Po úspešnom zadaní čísla zásielky prosím pokračujte stlačením poľa "POTVRDIŤ".

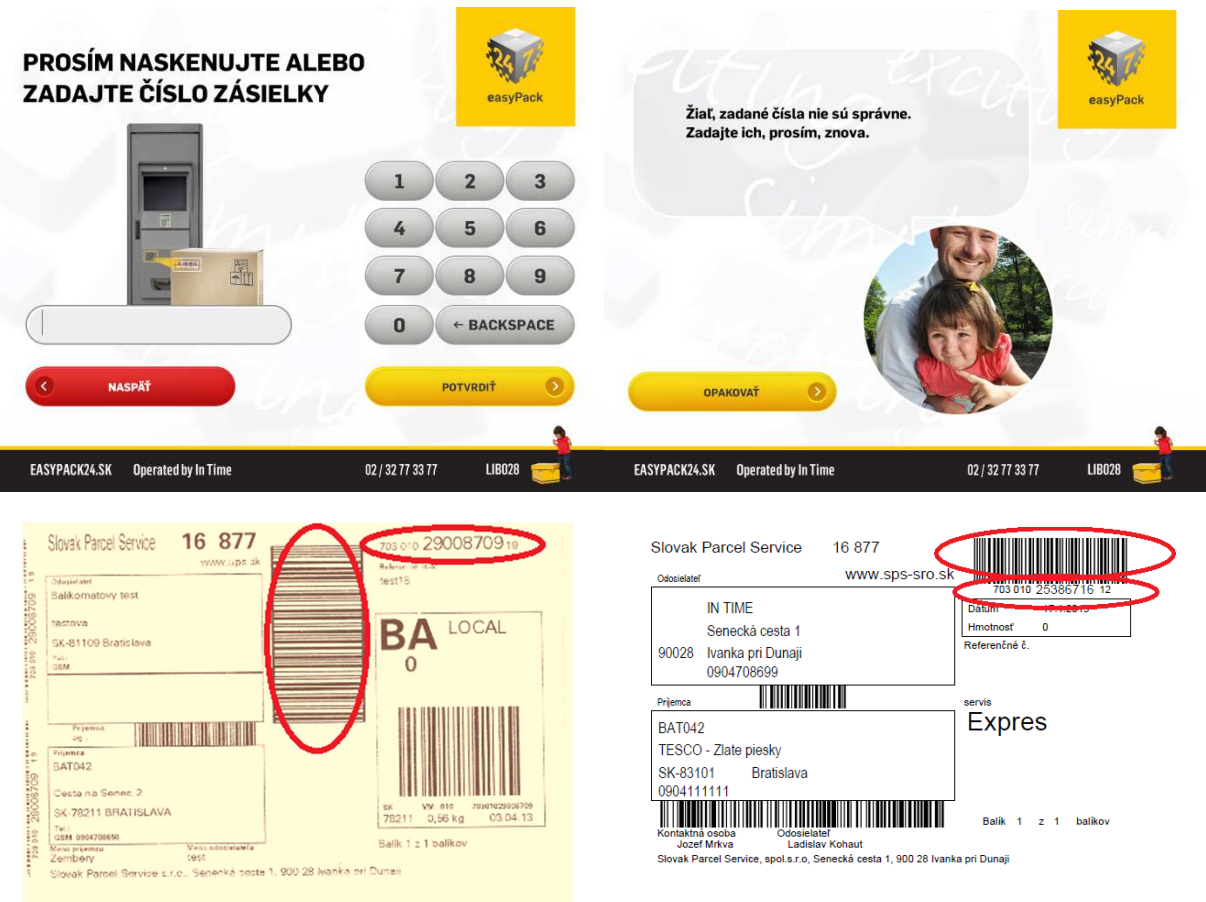

17. Po úspešnom zadaní alebo naskenovaní čísla zásielky sa Vám otvoria dvierka schránky kam je potrebné predmetnú poškodenú zásielku vrátiť. Nezabudnite prosím zatvoriť dvierka a pokračovať stlačením poľa "POTVRDIŤ". Celý proces reklamácie je pre Vašu ochranu zaznamenávaný kamerovým systémom balíkomatu.

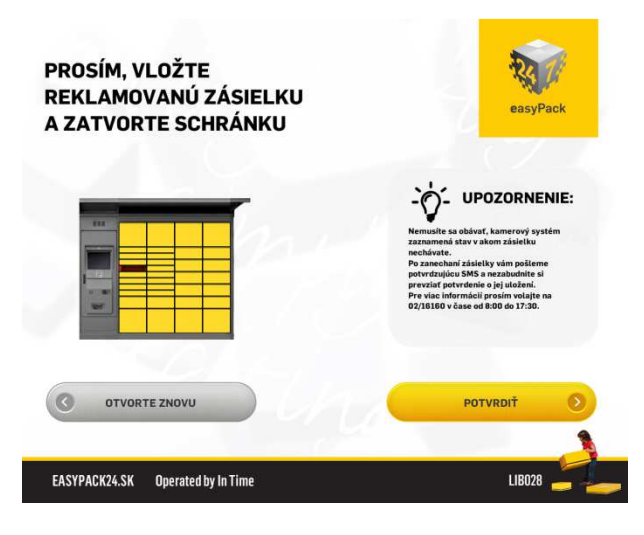

18. Pre ukončenie procesu vrátenia reklamovanej zásielky zvoľte možnosť "Vytlačiť potvrdenie o reklamácii".

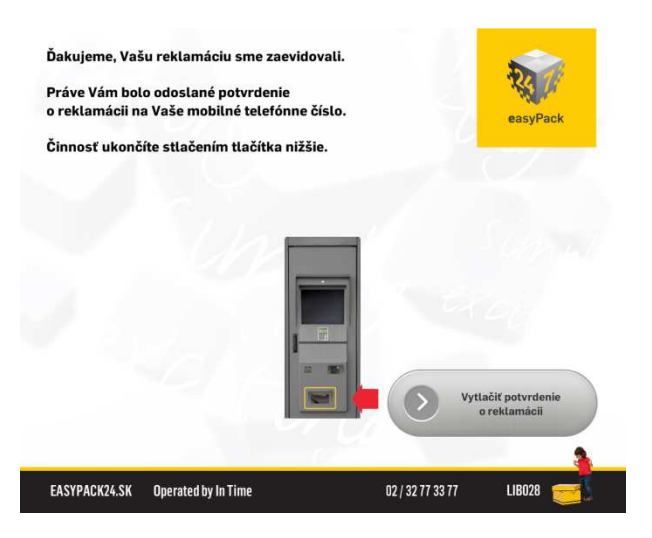

19. Potvrdenie Vám je vytlačené tlačiarňou umiestnenou v spodnej časti stredového panelu balíkomatu.

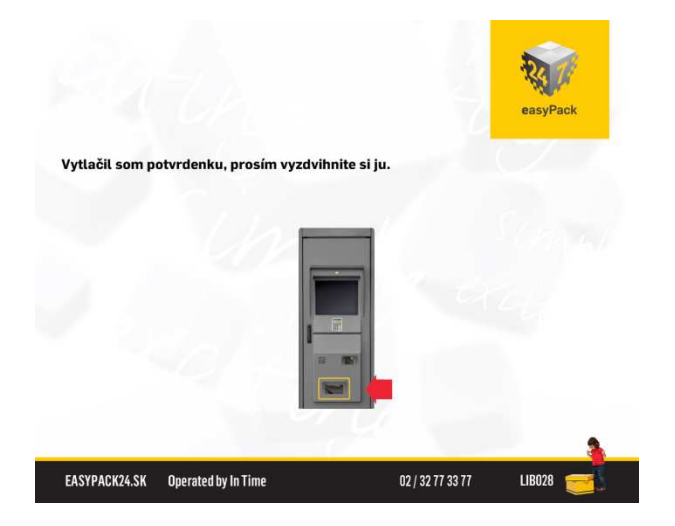